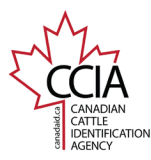

## Export Manifest v1

CLTS User Guide

**Export Manifest: This document provides instructions on how to create an export manifest on the Canadian Livestock Tracking System (CLTS). There are two types of export manifests, one for General Export and one for Direct to Slaughter. Login** to **[clts.canadaid.ca](https://clts.canadaid.ca/)** If you do not know your username or password, On the home screen there are two ways to begin creating an **Export Manifest.** Go the heading **Certificate/Manifest** and click **Export Manifest** from the dropcontact CCIA at **[info@canadaid.ca](mailto:info@canadaid.ca)** or **1-877-909-2333**. down menu. CLTS Resource Centre | CLTS Lite | Order Tags | Bilingual | Contact Us & Login Click **Export Manifest** under the **Certificate/Manifest** heading. **DEMO SITE** Home My Account Inventory Events Search **Birth Date Certificate** Welcome back Importer/ Exporter **CANADIAN LIVESTOCK TRACKING SYSTEM** CATTLE . BISON . SHEEP . GOATS . CERVID **NTEK ATION Exnort Manifest** O Make sure you have a valid email address on file. Providing an email ad vou. Your current email is importer@exporter.com. Please click here to update it. **User Login** Please enter your login information below. Welcome to the CLTS! In the CLTS Resource Centre (CRC), you will find step-by-step instructions that w make the CLTS easier to use. You will also find templates that you can complete and use to submit information to the CLTS Login If you have ever purchased cattle, sheep, bison, goat or cervid tags then you have a Username: importexport CLTS account. Submit Tag/Animal Event Information Password: ........ To obtain your Username and Authorization code call 1-877-909-2333 or email Login . Option 1: Directly Online-Submit tag and animal information, including animal birth dates, through online forms. (Best option for high speed or satellite info@canadaid.ca . Option 2: File Upload - Submit tag and animal information, including animal birth dates, through a spreadsheet file. (Best option for dial-up users) Forgot your password? Click Here Need to activate your account with Authorization code, Recent Transactions Click here. **Canadian Cattle Identification Agency Transaction ID** Submission Date<br>15-Nov-2019 11:05 MST<br>12-Nov-2019 16:13 MST 7646, 8 Street N.E. R333434R3O Calgary AB, T2E 8X4 25-Sep-2019 08:35 MDT Toll-Free: 1-877-909-2333 | Tel: 403-275-2083 | Fax: 403-275-1668 24-Jul-2019 10:05 MDT Email: info@canadaid.ca 02-Oct-2018 14:49 MDT Web Site: http://www.canadaid.ca • See more transactions (Request History Search) Call Centre Hours: The Call Centre hours of operation are 7 a.m. to 5 p.m. (MT) from Monday to Friday. Certificate/Manifest - Birth Date Certificate - Export Manifest There are **six** options to choose from to add tags/indicators to your list. All of The tags/indicators numbers will appear at the bottom of the screen under **List**  the options can be used to create your list, but only one option can be used at a **of Tags Associated with the Event**. time. **Enter tag/indicator number(s)** then click **Add Tag to List.** Once your list is complete, click **Next**. Events Certificate/Manifest Home i My Account Inventory **Search** General Users Premises Vehicles >for Account: Importer/Exporter << Back | Next >> **Export Manifest Certificate: Data Entry** List of Tags Associated with the Event Please enter the certificate number of the previously generated Certificate you wish to retrieve se enter tags to add or remove for this Export Manifest Certificate CCIA  $\overline{\phantom{a}}$ ide List of Tags to Associate with the Event COIA  $\overline{\phantom{0}}$ Range End: n Range: Range Start **Action Entry Type Details Division File Name Coun** Ta Range: CCIA  $\overline{\phantom{a}}$ Range Start: with Quantity Tag Range 00 0124000299972664 to 00 0124000299972763 (CCIA) Add **Reef** 100 00 0124000299972764 (CCIA) Beef Tunsaction ID: Add Tag th Certificate ID: preadsheet File(CSV, XLS, XLSX): Choose File No file chosen Add Tags to List | Remove Tags from List  $Cancel$  Next >>

> This information is provided for reference purposes only and was accurate at the time of publication. The Canadian Cattle Identification Agency (CCIA) is not responsible for any reliance on this information Any distribution, duplication or disclosure of this information is strictly prohibited unless expressly authorized by the CCIA.

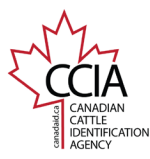

## Export Manifest v1

CLTS User Guide

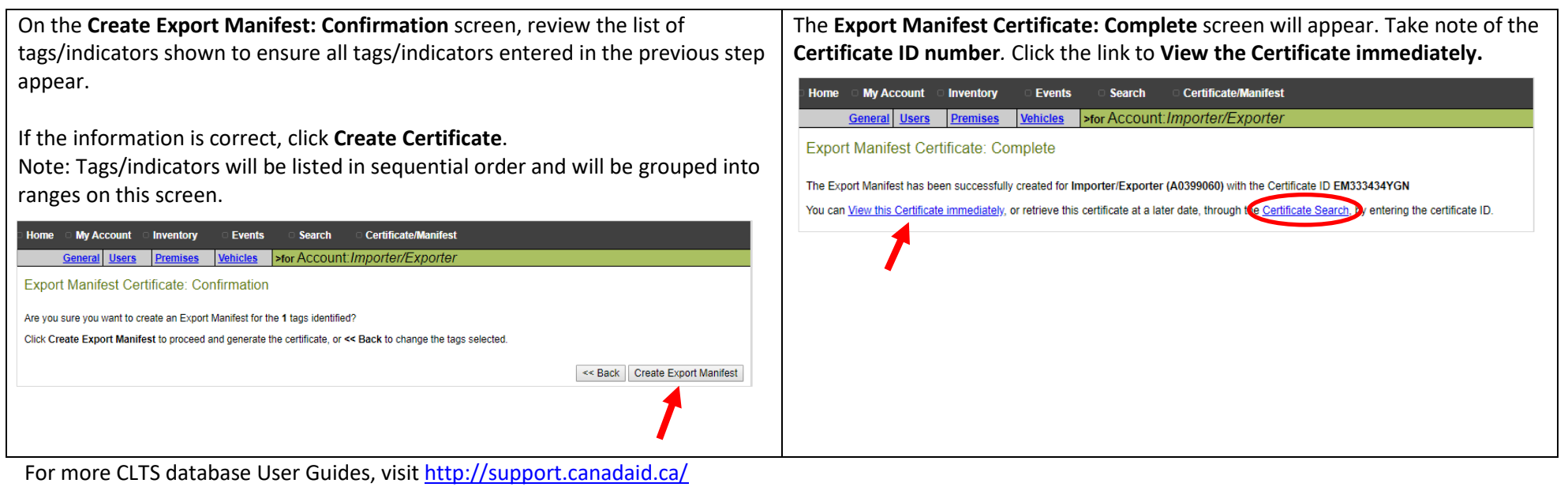